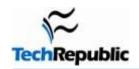

# Cheat sheet: The 40 most important keyboard shortcuts for Google Apps

Version 1.0 July 19, 2011

## By Kevin Purdy

Google wants you to spend your computer time connected to the web, because, hey - that's where quite a few of its ads can be found. To make the web feel more like your disk-less personal computer, the search giant installed shortcuts in most of its applications, like Gmail, Docs, Calendar, and Google+. But the list of shortcuts is huge, so we pared them down to the 40 most important ones. These are the <u>Google Apps</u> shortcuts you should start getting comfortable with because they can really save you time.

You'll still need a mouse to use Google's web-apps in full, but using keyboard shortcuts allows you to use the mouse less. That's particularly handy when you're typing out emails in Gmail or flowing through text in Docs. Plus, when you're mercilessly cleaning out your inbox, banging the "y" key to archive is remarkably therapeutic.

When you're ready to move on to mastering all of Google's shortcuts, hold shift and press the "/" key (basically, enter a question mark when outside a text field) in Gmail or Calendar to see the full list of keyboard shortcuts. For Docs, there is this official list, and for the brand-new Google+, try Simon Laustsen's Cheat Sheets.

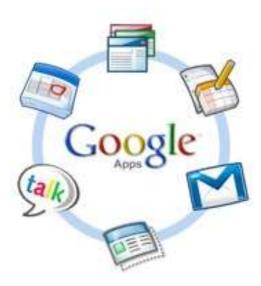

### **Gmail**

| Shortcut                   | Description                                                           | Explanation                                                                                                    |
|----------------------------|-----------------------------------------------------------------------|----------------------------------------------------------------------------------------------------|
| Gmail: From the inbox      |                                                                       |                                                                                                    |
| j/k                        | Next/previous<br>conversation thread                                  | Note the tiny black cursor that travels up<br>and down the left rail of the messages. This<br>shortcut is the most common in Google's<br>Apps |
| o or Enter                 | Open conversation where the pointer is                                |                                                                                                    |
| Х                          | Select conversation                                                   | Scroll through messages with j/k, then tap "x" to mark messages for later action                                                              |
| n/p                        | Next/previous message in a thread                                     | For when you're inside a message, having pressed "o" to enter.                                                                                |
| С                          | Compose new message                                                   |                                                                                                    |
| /                          | Jump to search box                                                    | If it doesn't work, try tapping Tab once or twice to re-focus on Gmail itself                                                                 |
| q                          | Jump to contact list                                                  | Then start typing the name of a contact. Hit the right arrow to get more options: Chat, compose new message, etc.                             |
| g+i (g, then<br>quickly i) | Heads back to the inbox from wherever you are.                        | Many more g+ (something) shortcuts existhit "?" from the main Gmail screen to see them.                                                       |
| g+k                        | Heads to Gmail's Tasks windows                                        |                                                                                                    |
| g+l                        | Jumps to a specific<br>message label (start typing<br>the label name) |                                                                                                    |

| Shortcut          | Description                              | Explanation                                                                                                    |
|-------------------|------------------------------------------|----------------------------------------------------------------------------------------------------|
| g+p               | Make a phone call with<br>Google Voice   | You'll need to install a plugin for Google video chat if you haven't already, and likely some USB headphones for a good call. |
| *+a               | Select all conversations on the screen   | Like the "g" key, the asterisk selection key can select many things. Hit "?" for the full list.                               |
| Viewing a message |                                          |                                                                                                    |
| u                 | Head back to the list from a message.    | The list could be your inbox, a search query, a label, etc.                                                                   |
| y/e               | Archive message                          | Both while reading the message and from the list (by selecting messages with j/k and x)                                       |
| Shift+i/u         | Mark as read/unread                      | Both from message and inbox views                                                                                             |
| r                 | Reply to message                         | But not "Reply All"                                                                                                    |
| а                 | Reply-all to a message                   | Use caution, of course                                                                                                    |
| f                 | Forward a message                        |                                                                                                    |
| "+ key" or -      | Mark message as important or unimportant | For fine-tuning Priority Inbox. Works in message or inbox view                                                                |

# Google Calendar

| Shortcut   | Description                                                           | Explanation                                                                                                  |
|------------|-----------------------------------------------------------------------|----------------------------------------------------------------------------------------------------|
| С          | Create event                                                          | Provides the full, multi-box input for creating an event                                                     |
| q          | Quick add                                                             | Opens the short box for quick, semantic events: "1pm Friday Lunch with Jim at Shake Shack."                  |
| 1          | Focus search box                                                      | Find your events, rather than hunt them down                                                                 |
| 1,2,3,4,5  | Cycle through Day, Week,<br>Month, Custom, and<br>Agenda views        | "Custom" is a period of days you create in Settings (5 days, for example). d,w,x,m,a keys do the same thing. |
| j/k or n/p | Move through periods,<br>based on calendar view:<br>hours, days, etc. |                                                                                                    |

## **Google Docs**

| Shortcut                     | Description                                                | Explanation                                                                                                    |
|------------------------------|------------------------------------------------------------|----------------------------------------------------------------------------------------------------|
| Standard Word text shortcuts | They all work                                              | Ctrl+B for bold, Ctrl+i for italics, Ctrl+C/X/V for copy/cut/paste                                                          |
| Shift+Alt+f                  | Move focus to menu bar                                     | The only way to get at all the stuff in the menus up top that lack shortcuts: File, Edit, View, etc.                        |
| Ctrl+Alt+1-5                 | Use header style                                           | Header 1, Header 2, etc.                                                                                                    |
| Ctrl+Shift+7                 | Apply numbered list style to selection                     | Need to select text without a mouse? Hold down shift while moving through text.                                             |
| Ctrl+Shift+8                 | Apply bullet (non-<br>numbered) list style to<br>selection |                                                                                                    |
| Ctrl+Shift+I, e, r           | Change alignment to Left,<br>Center (E), or Right          |                                                                                                    |
| Clear formatting             | Ctrl+\                                                     | Particularly handy when dealing with text pasted from elsewhere                                                             |
| Ctrl+k                       | Insert link                                                | Select text, hit Ctrl+K, then enter the URL you want the text to link to                                                    |
| Shift+right-click            | Show your browser's right-<br>click settings               | Google Docs overrides your browser's right-<br>click options with its own. This brings up the<br>back, reload, save options |
| Ctrl+Shift+f                 | Compact controls                                           | Get a semi-full-screen view. Press F11 in most browsers (or Shift-Command-F on Macs) for a true full screen.                |

## Google +

| Shortcut               | Description                              | Explanation                                                                                                    |
|------------------------|------------------------------------------|----------------------------------------------------------------------------------------------------|
| Space /<br>Shift+Space | Scroll down or up Stream                 | Whole pages at a time                                                                                                    |
| j/k                    | Move down or up through individual posts |                                                                                                    |
| Enter                  | Comment on post                          |                                                                                                    |
| Shift+Enter            | Create new line in comment               | As opposed to using plain old Enter, which sends/finishes a comment. Don't worry if you slip uphit "Edit" in lower right. |
| q                      | Jump to the chat selection window        | As with Gmail, press right to choose options:<br>Chat, show in chat window, etc.                                          |

#### Additional resources

- TechRepublic's <u>Downloads RSS Feed</u> <u>XML</u>
- Sign up for TechRepublic's <u>Downloads Weekly Update</u> newsletter
- Check out all of TechRepublic's free newsletters

#### **Version history**

Version: 1.0

Published: July 19, 2011

#### Tell us what you think

TechRepublic downloads are designed to help you get your job done as painlessly and effectively as possible. Because we're continually looking for ways to improve the usefulness of these tools, we need your feedback. Please take a minute to <u>drop us a line</u> and tell us how well this download worked for you and offer your suggestions for improvement.

Thanks!

—The TechRepublic Downloads Team